# **AFM Icon Re-training**

Marts 26th 2015 April 15th 2015

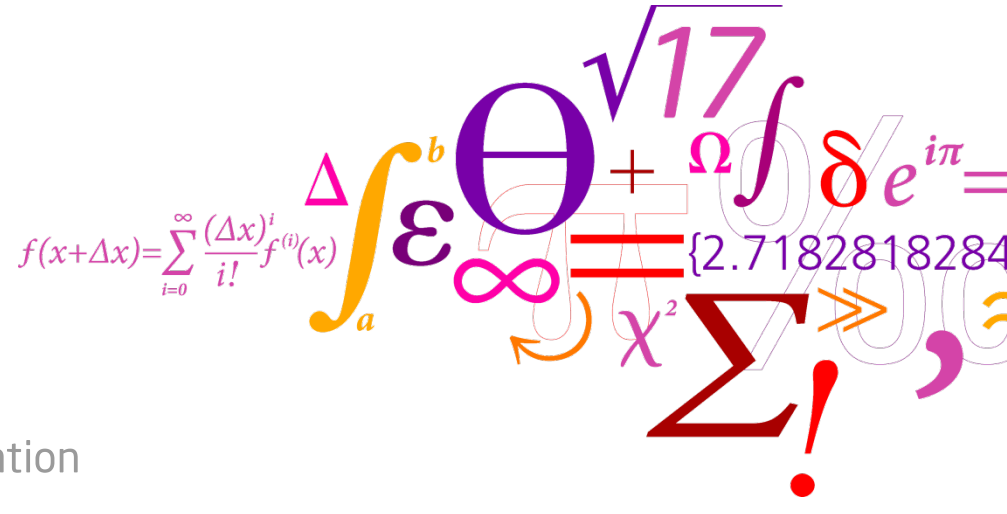

DTU Danchip National Center for Micro- and Nanofabrication

# **Agenda**

- Change of Cantilever
- What experiment/workspace to use
- How to optimize your scan
- Change of standard probe?
- Booking rules
- High Aspect Ratio Scanning
- QNM
- How to get SPIP software

# **Change of Cantilever**

- When changing cantilever please remember to be in **setup**
- When do you need to change cantilever:
	- If the cantilever has broken off (please through it away)
	- If it does not help to adjust the scanning parameters and it does not help to clean\* the tip. (Then please through it away)
	- If you can see that the tip shape is not good enough for your purpose. (please save it)

\* Clean a tip by scanning on a carbon pad, mounted on a disc or a wafer. This only works in PeakForce tapping mode (or QNM).

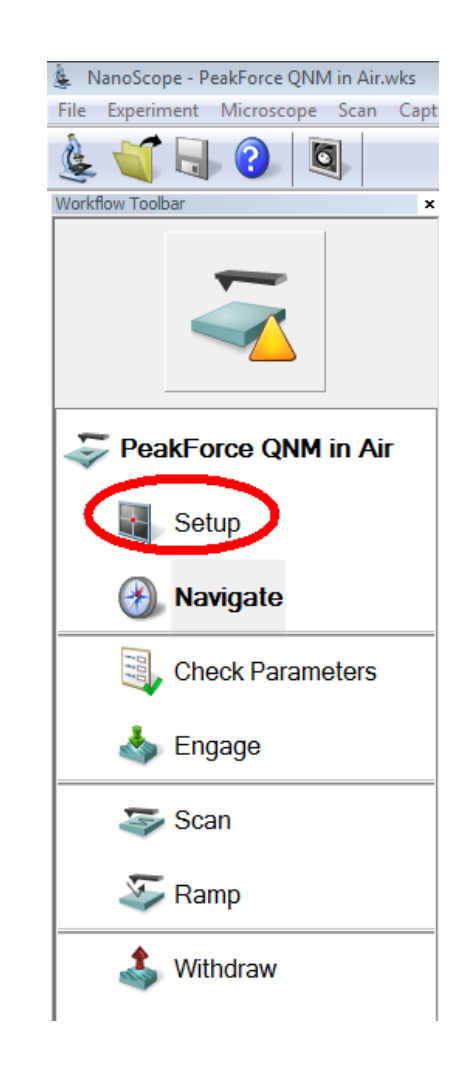

# **What experiment/workspace to use**

• For standard experiment we recommand:

#### **PeakForce QNM in air**

- This includes ScanAsyst
- And mapping of
	- Youngs modulus
	- Adhesion
	- Deformation
	- Dissipation
- And this experiment is set up with good engage settings.
- No change in recommandation when using tapping mode.

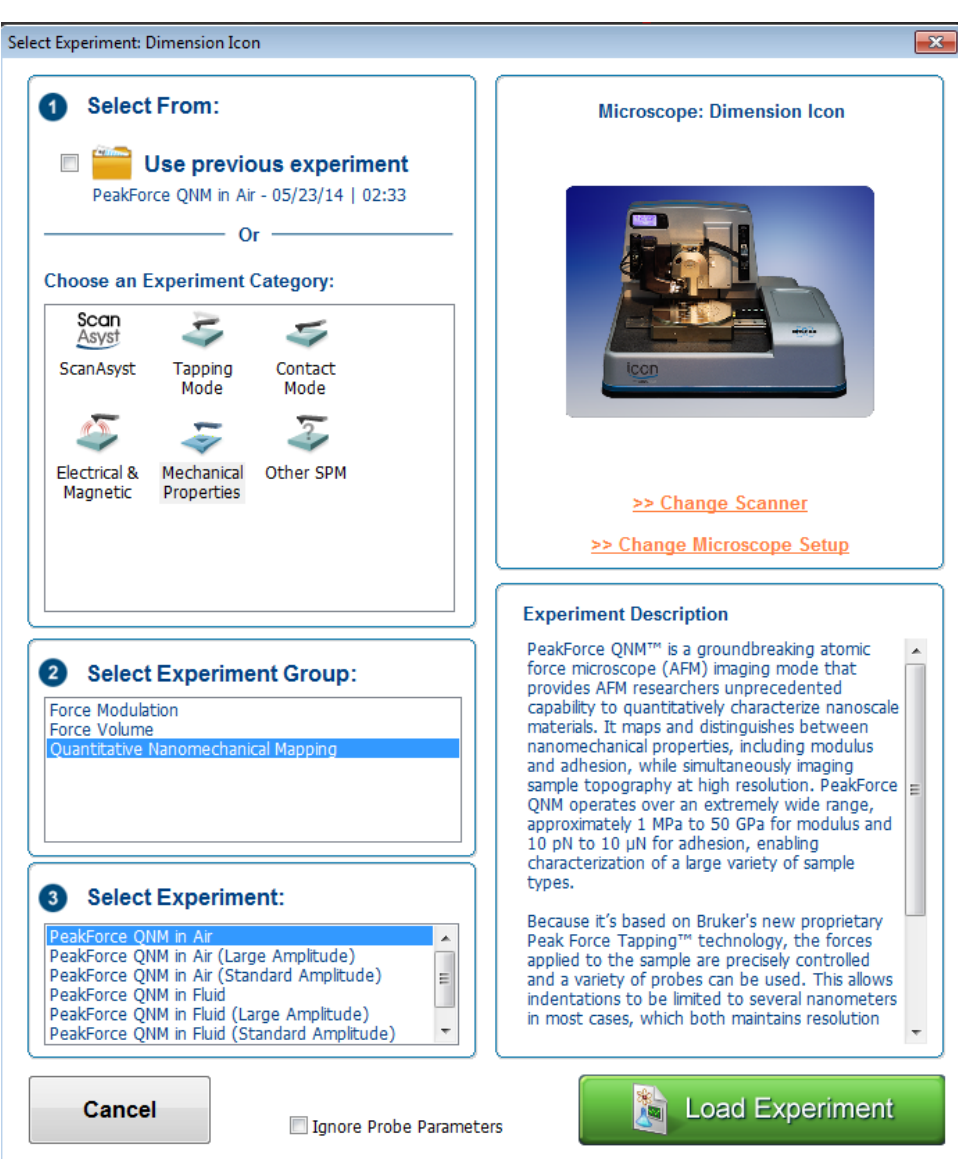

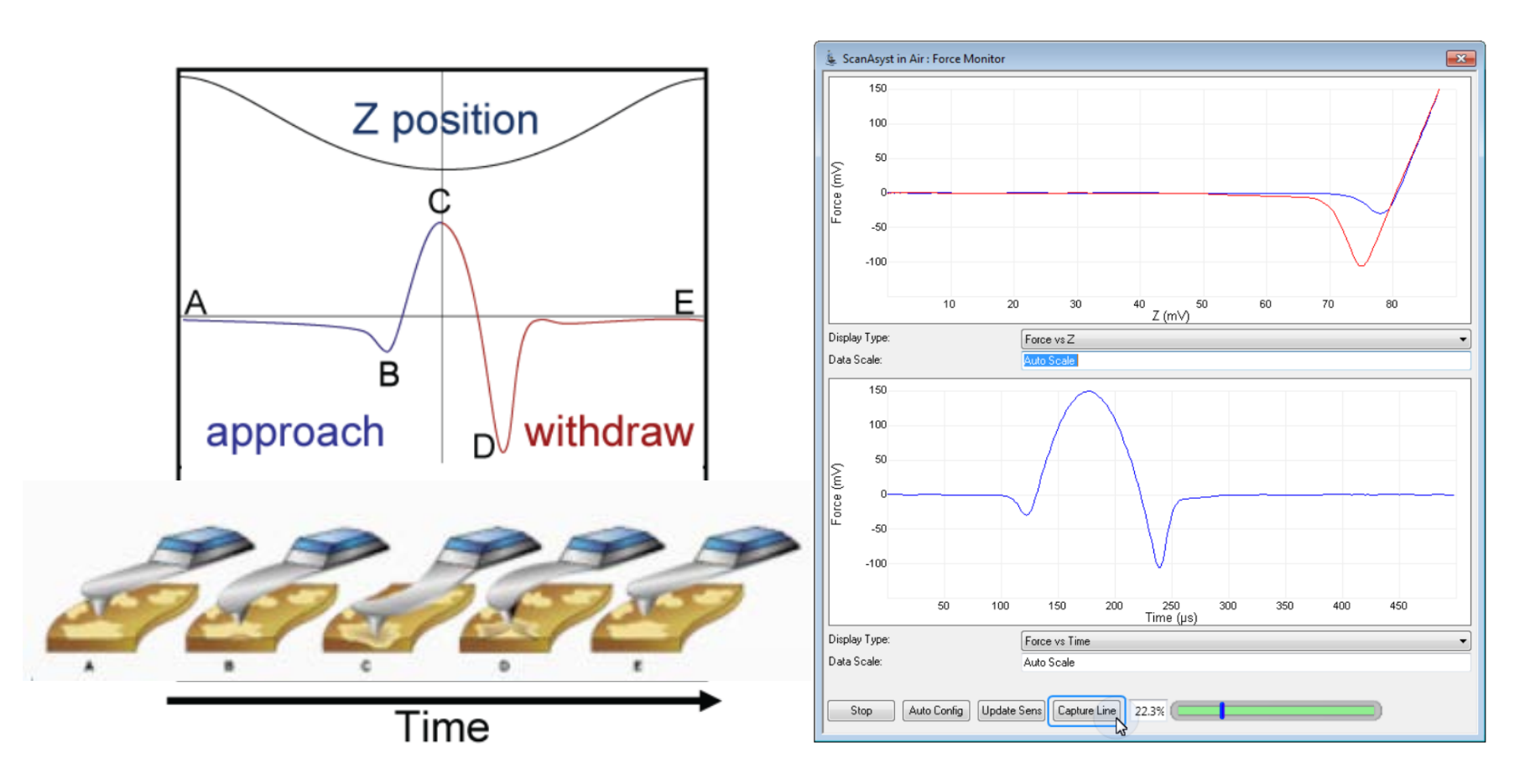

Figure 1: The "heartbeat." Z position, Force and Current as a function of time during one Peak Force Tapping cycle. Blue indicates approach while red indicates retract.

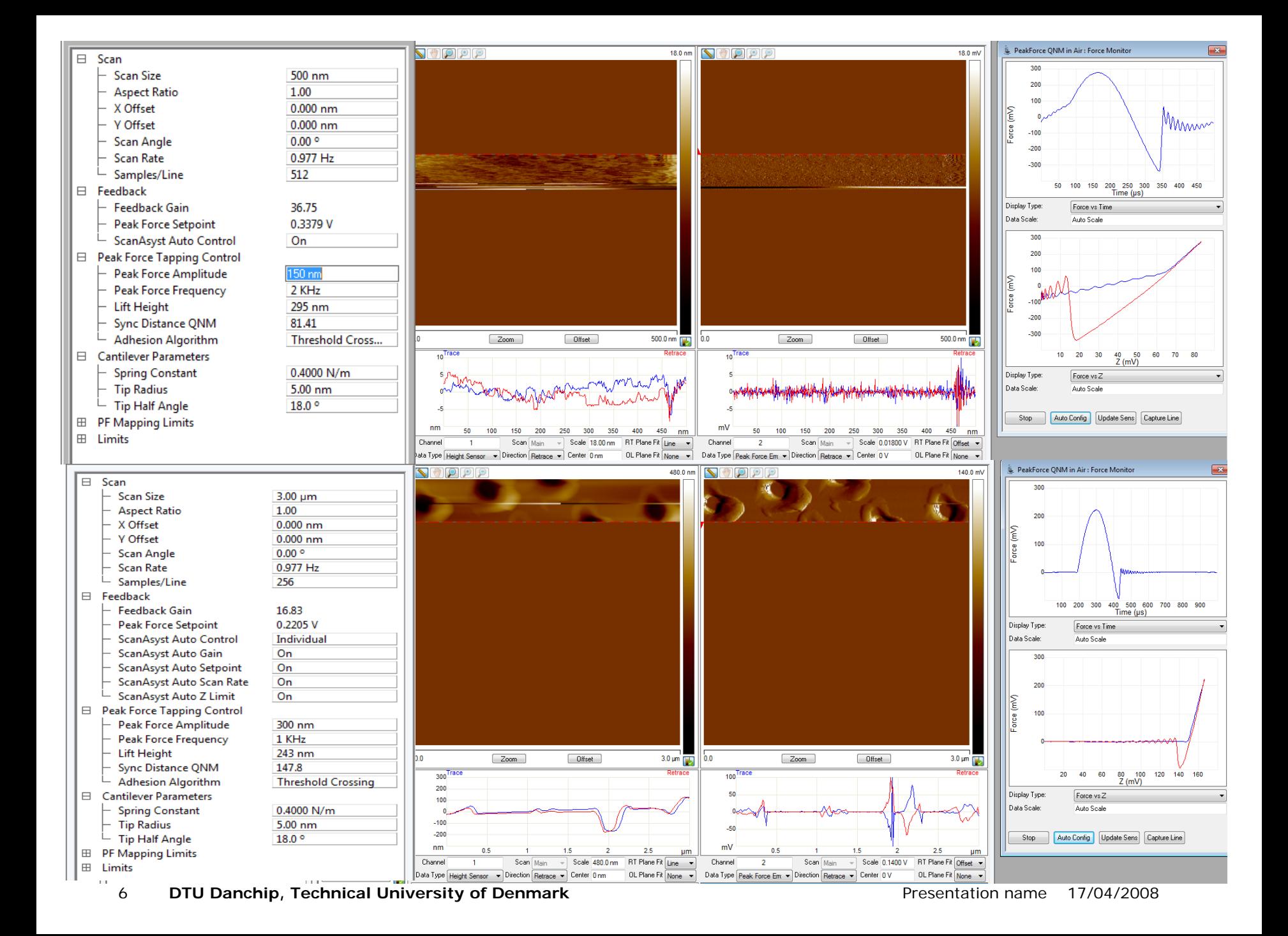

# **How to optimize your scan**

- Look at the **force curves** to make sure they look good.
- Adjust **Peak Force amplitude**. High value helps to release the tip from the surface.
- **Peak Force Frequency**: it some times help to set it down to 1KHz
- **Feedback gain:**Increasing the feedback gain can improve surface tracking; but too high a gain value will cause oscillation of the system and increase noise.
- **Peak Force Setpoint:** Increasing the Peak Force Setpoint will increase the interaction force between tip and sample which will result in good surface tracking but risks damaging the tip or the sample. It is generally desirable to reduce the Peak Force Setpoint to as small a value as possible.
- **Auto Config:** Press *Auto Config* if the force curve looks like this:

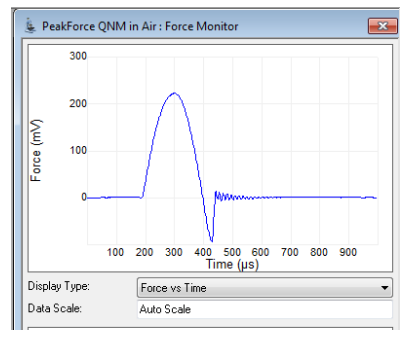

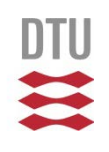

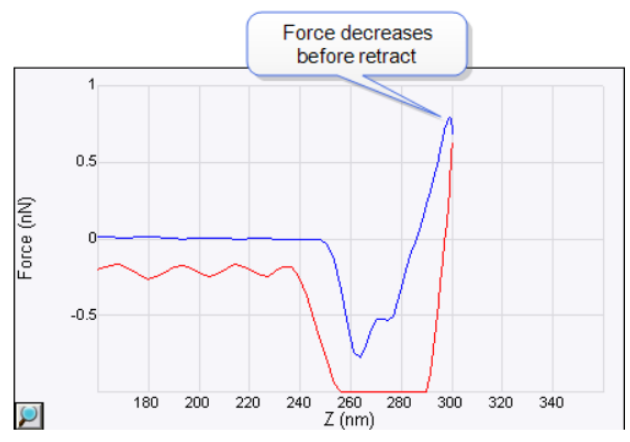

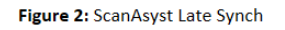

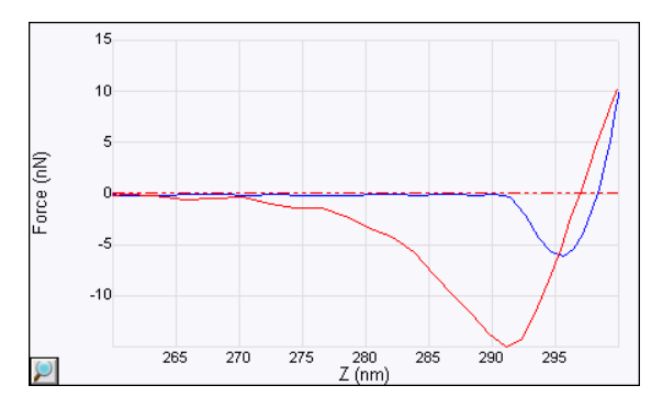

Figure 3: ScanAsyst Early Synch: the retract curve (red) should not be to the left of the (blue) approach curve.

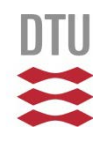

#### **Change of standard probe?**

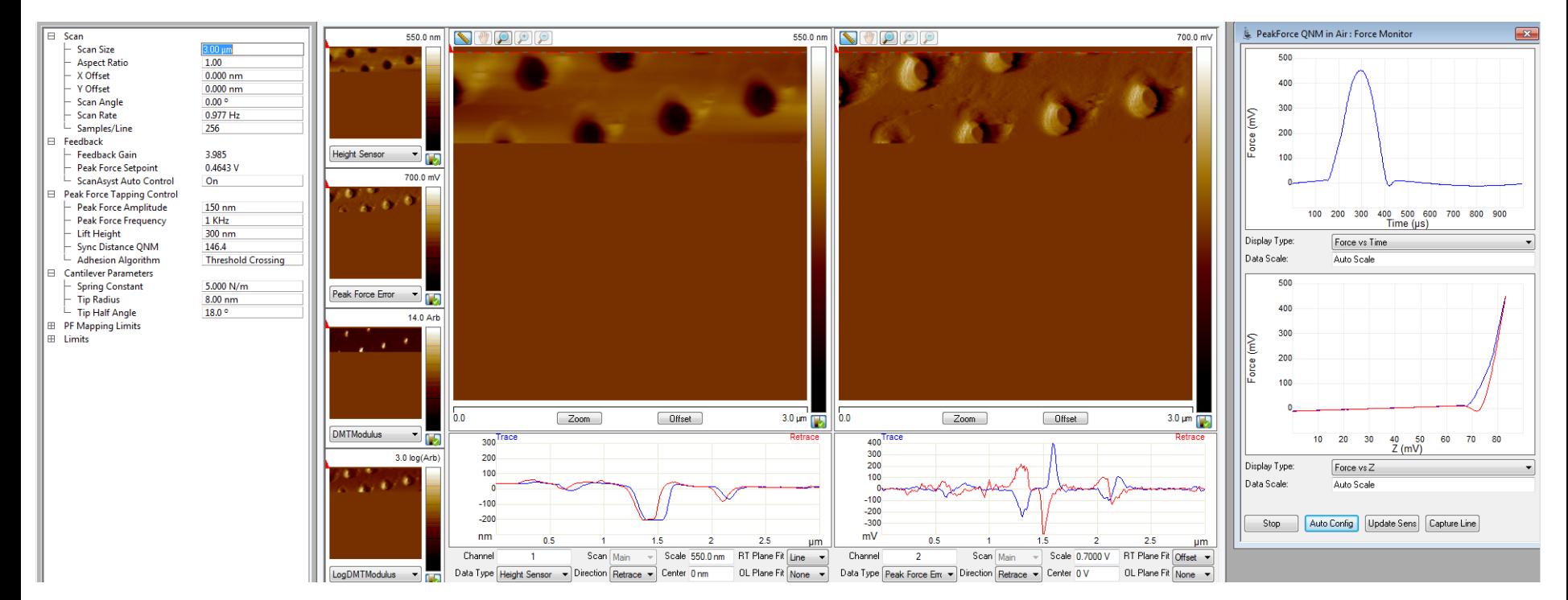

Here I used a stiffer probe: I have not adjusted any parameters (except scan size) TAP150A: k=5N/m

ScanAsyst in air: k=0.4N/m

We are considering changing to this probe

#### **Booking rules**

- We will keep the current booking rules: Monday to Friday between 8am and 4 pm
	- –Maksimum 2 hours of booking per user.
	- $-15$ min delay  $\Rightarrow$  your booking is lost

# **High Aspect Ratio (HAR) scanning**

- Right now use dedicated Tapping mode experiments/workspaces
	- –TappingMode 300nm trench (small step)
	- –Tapping mode in air 6µm Deep Trench (deep steps)
- Always engage with 0nm scan size and integral gain low  $(-0.5)$
- Increase gain and scan size very slowly: 10nm->50nm- >100nm->1µm
- If you get a false low depth you may have to decrease the amplitude setpoint a little.
- Using PeakForce tapping maybe in the future

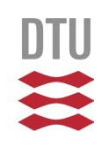

# **Quantitative Nanomechanical Mapping (QNM)**

- Mapping of
	- Youngs Modulus
	- Adhesion
	- Deformation
	- Dissipation

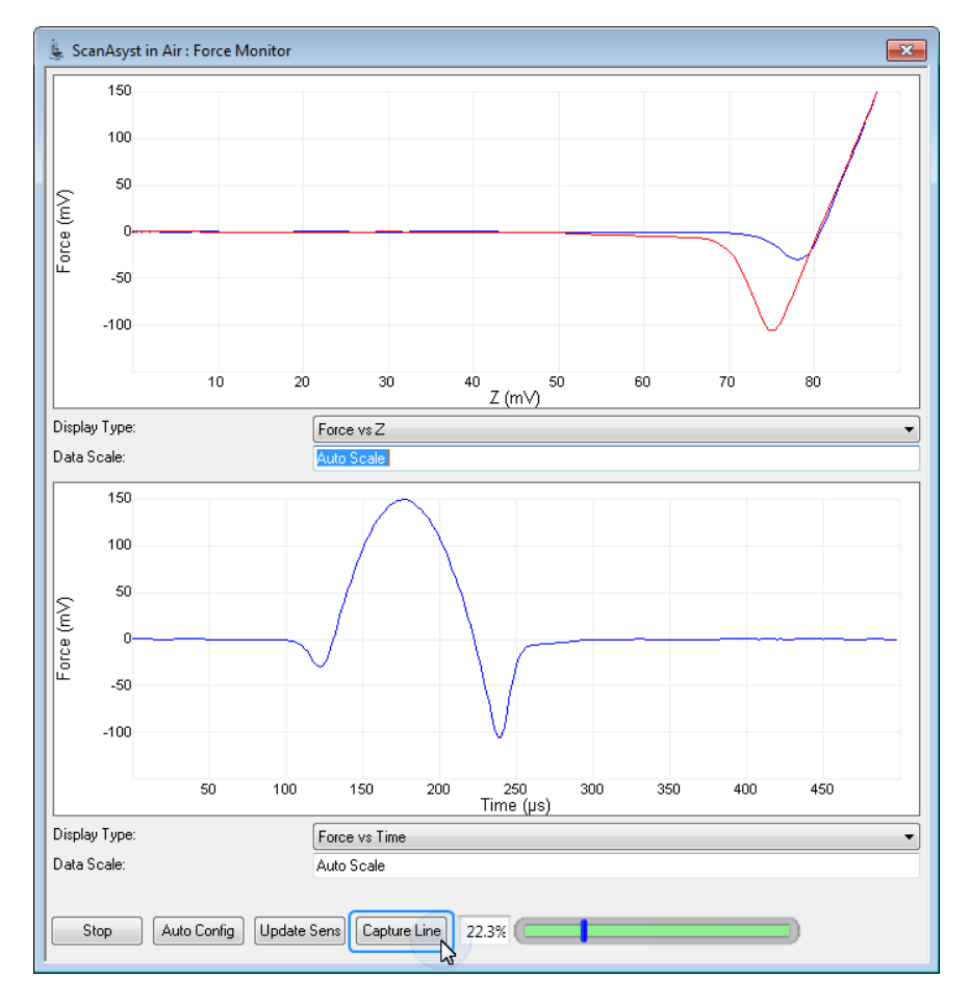

#### **Adhesion**

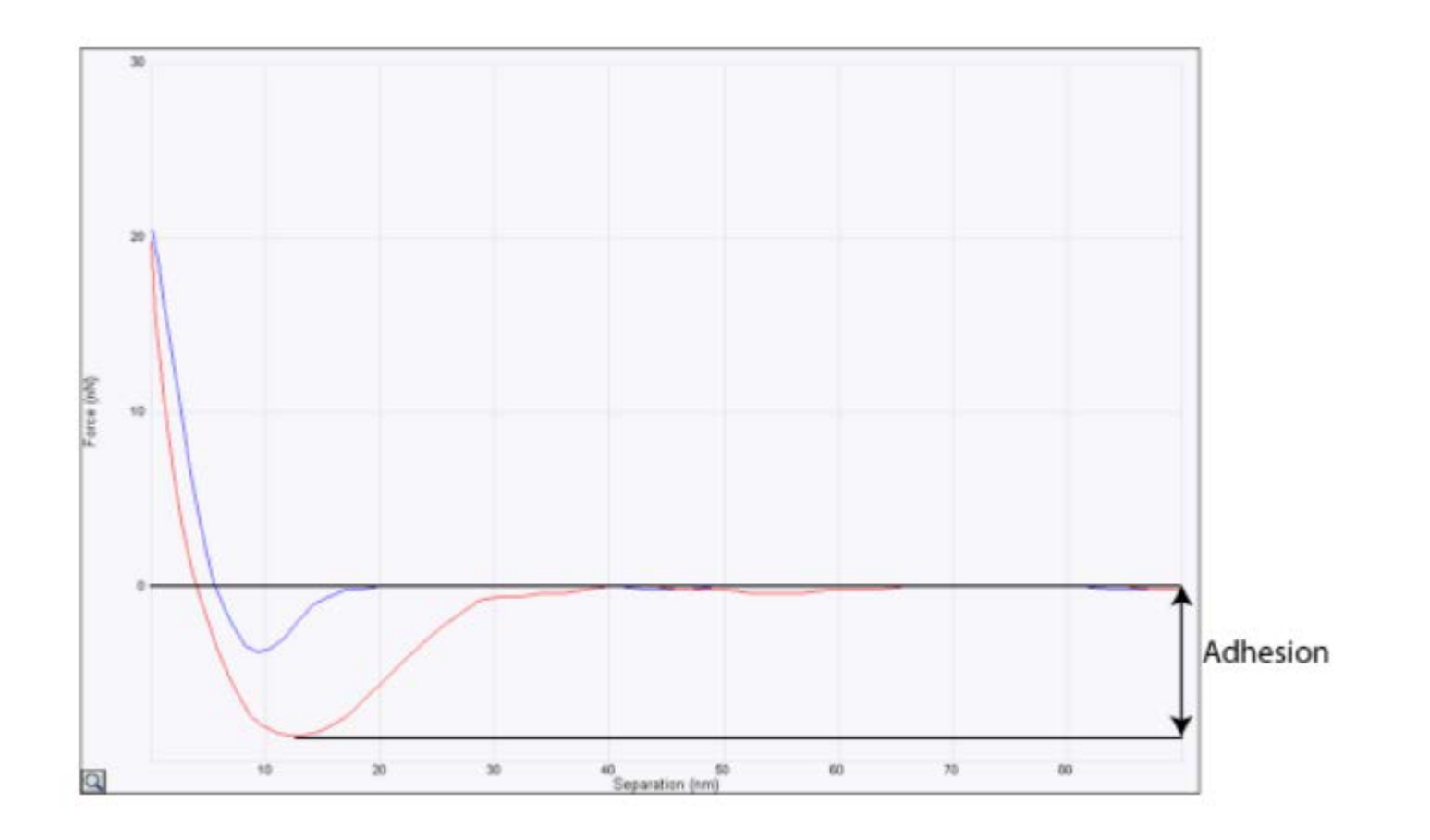

# **Energy dissipation**

- Mechanical energy loss pr. tapping cycle
- Elastic deformation has low dissipation

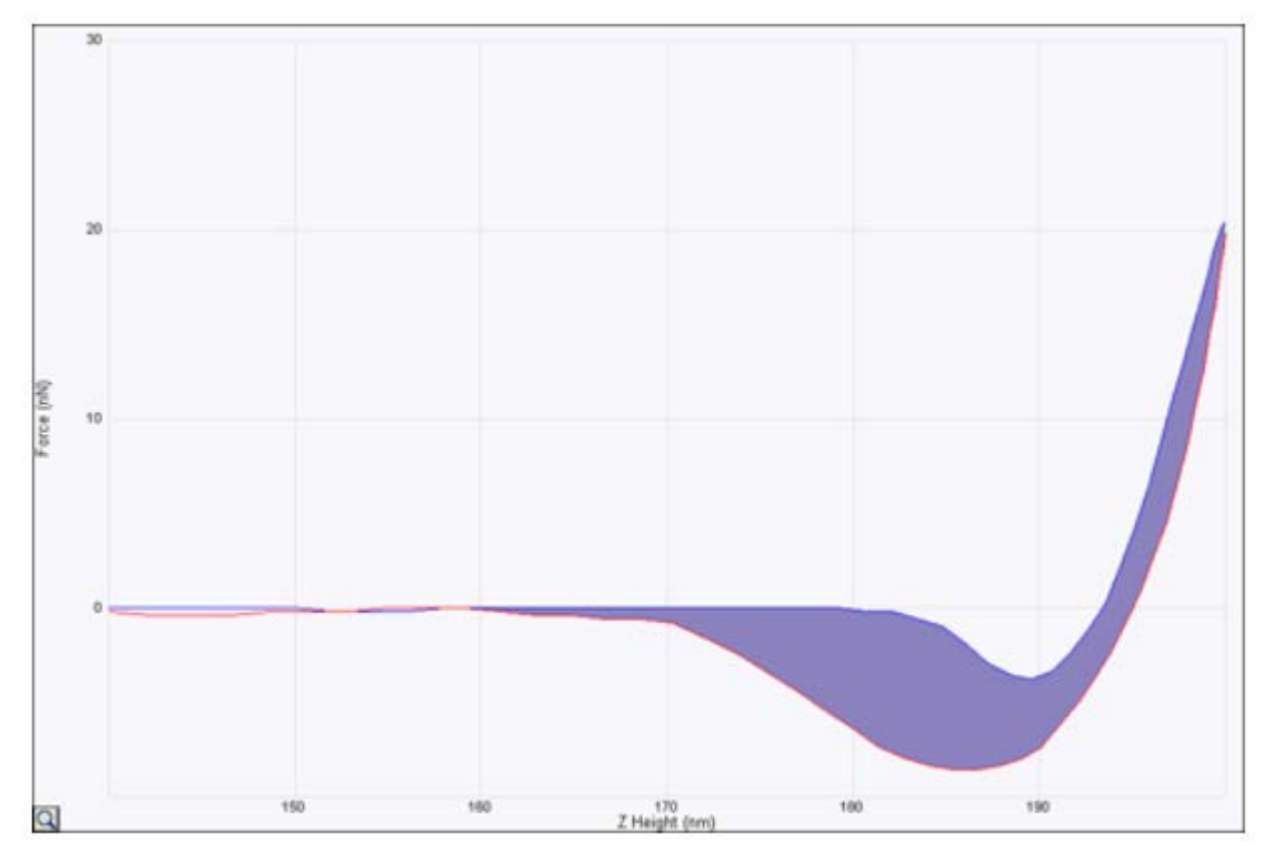

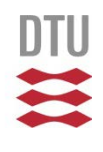

### **Deformation – maximum deformation of the sample (actually a little less)**

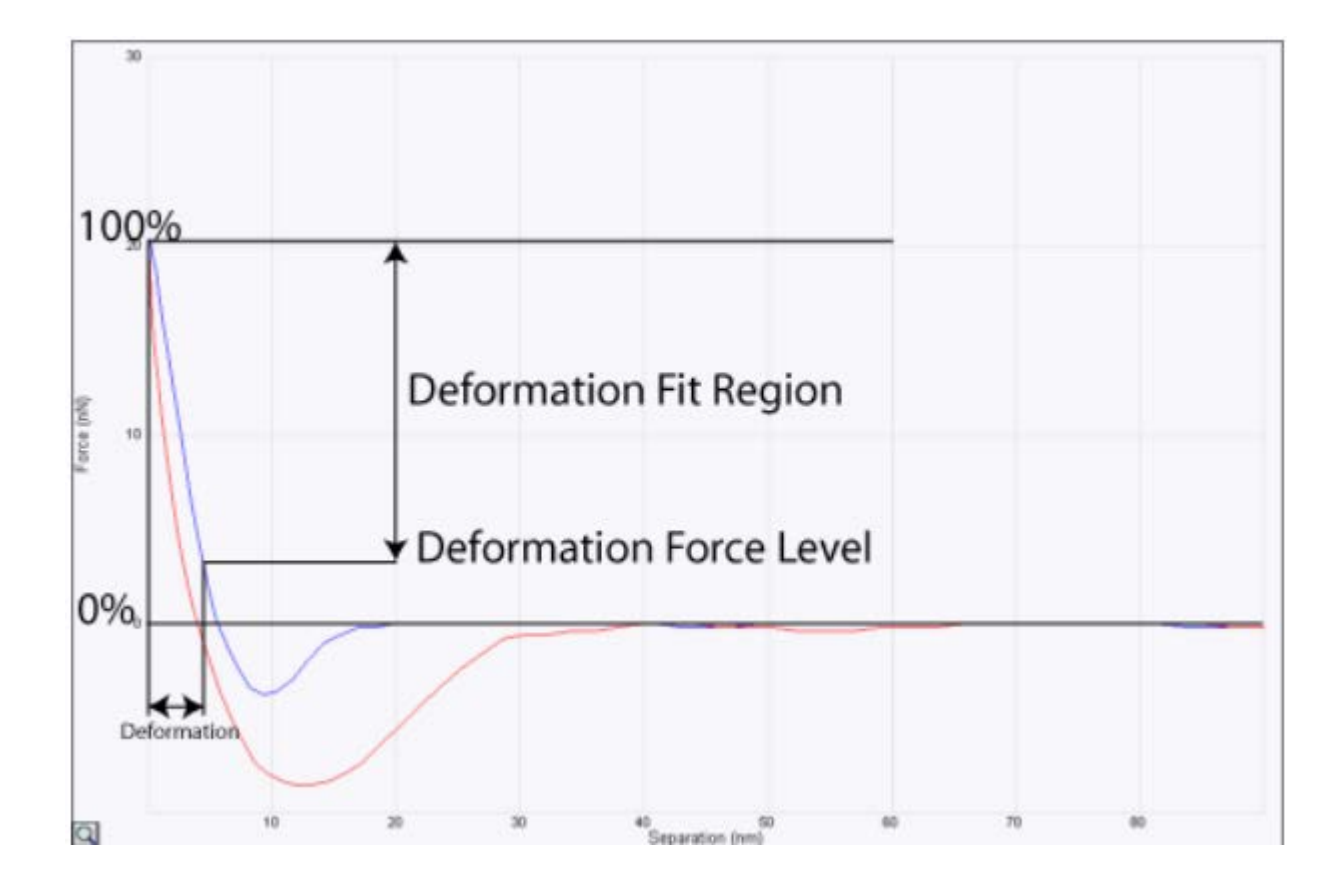

#### **The reduced Young's Modulus**

- DMT Modulus for hard materials
- Sneddon Modulus for soft materials (like cells …)

The reduced Young's Modulus, E\*, is obtained by fitting the retract curve (green line in Figure 1) using the Derjaguin, Muller, Toropov  $(DMT)<sup>1</sup>$  model given by

$$
F_{tip} = \frac{4}{3}E^* \sqrt{Rd^3} + F_{adh}
$$

Where Ftip is the force on the tip, Fadh is the adhesion force, R is the tip end radius and d is the tip-sample separation.

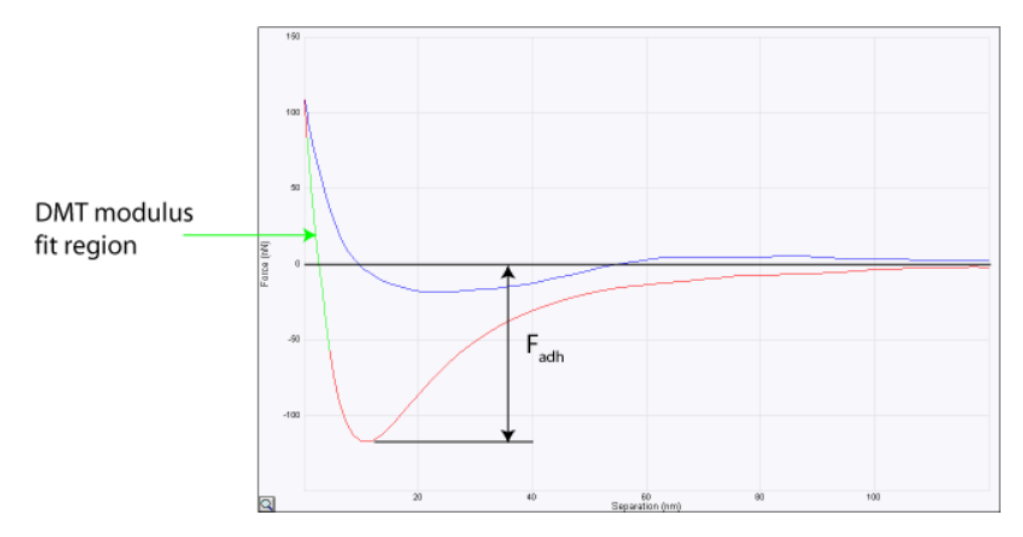

Figure 1: Force vs. Separation plot

#### **How to use QNM**

- By using the QNM workspace you get qualitatively mapping of *adhesion*, *dissipation*, *deformation* and *moduls*. That can give you a material contrast in the image that is not in the height data.
- For quantitative values for the *adheision*, *dissipation*, *deformation* and *moduls* you need to calibrate the system for the tip in use. We have a procedure for this, we have seen it once. Let us know if you want to do this and we can try it out together.

# **Example: mix of two different polymers with different adhesion.** *By courtesy of Tao Li*

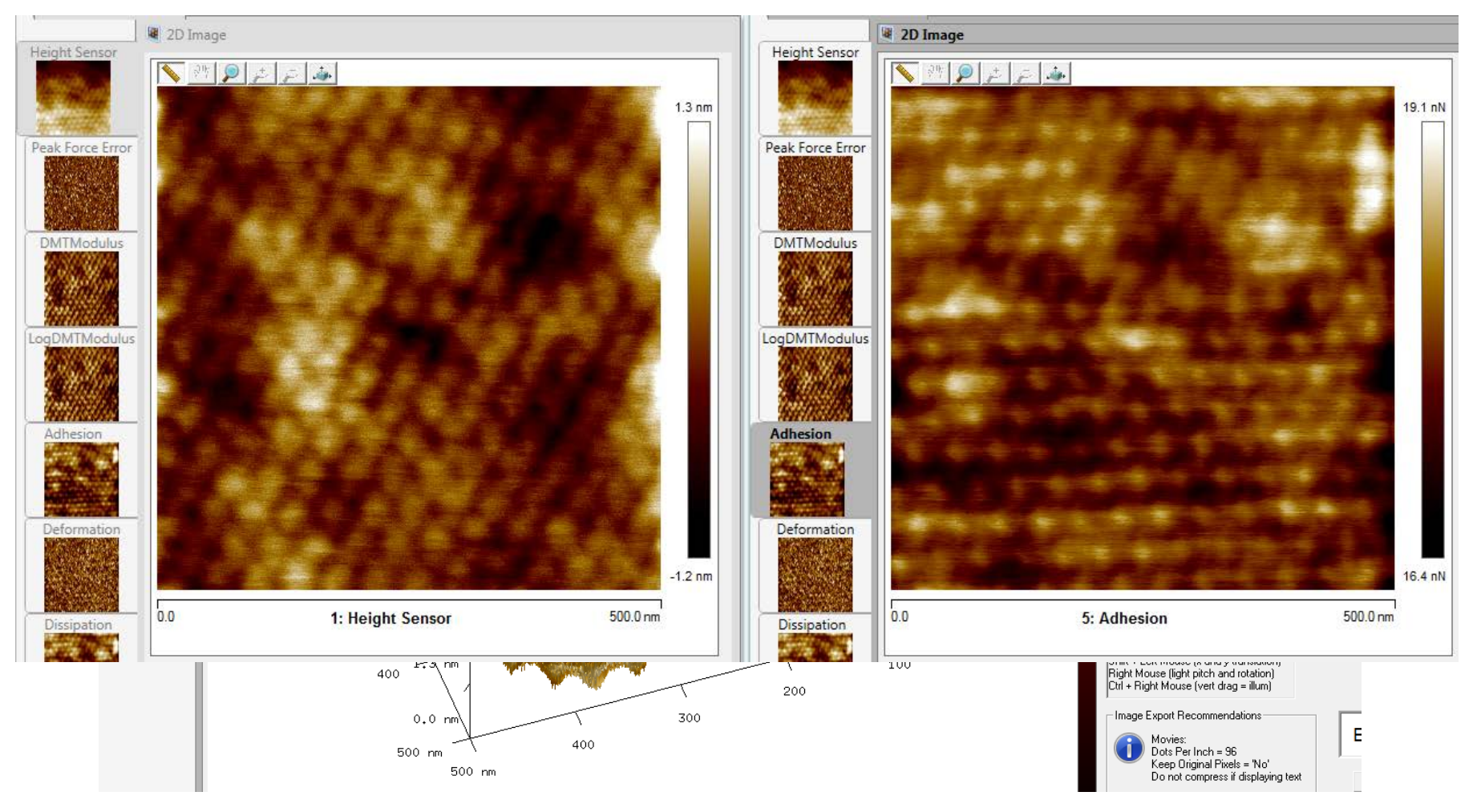

### **SPIP license**

- DTU has a site licens the following institutes have joined
	- Nanotech
	- Physics
	- Chemistry
	- Mechanics
	- CEN
	- Danchip
	- Energikonvertering
- To get it:
	- Contact John Tandrup Riedel [JOTRI@ADM.DTU.DK](mailto:JOTRI@ADM.DTU.DK)
	- He needs name, email and institute

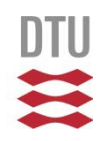

#### **The End**

19 **DTU Danchip, Technical University of Denmark Presentation name 17/04/2008 Presentation name** 17/04/2008